# LAUNCHCONTROL XL

## **Getting Started Guide**

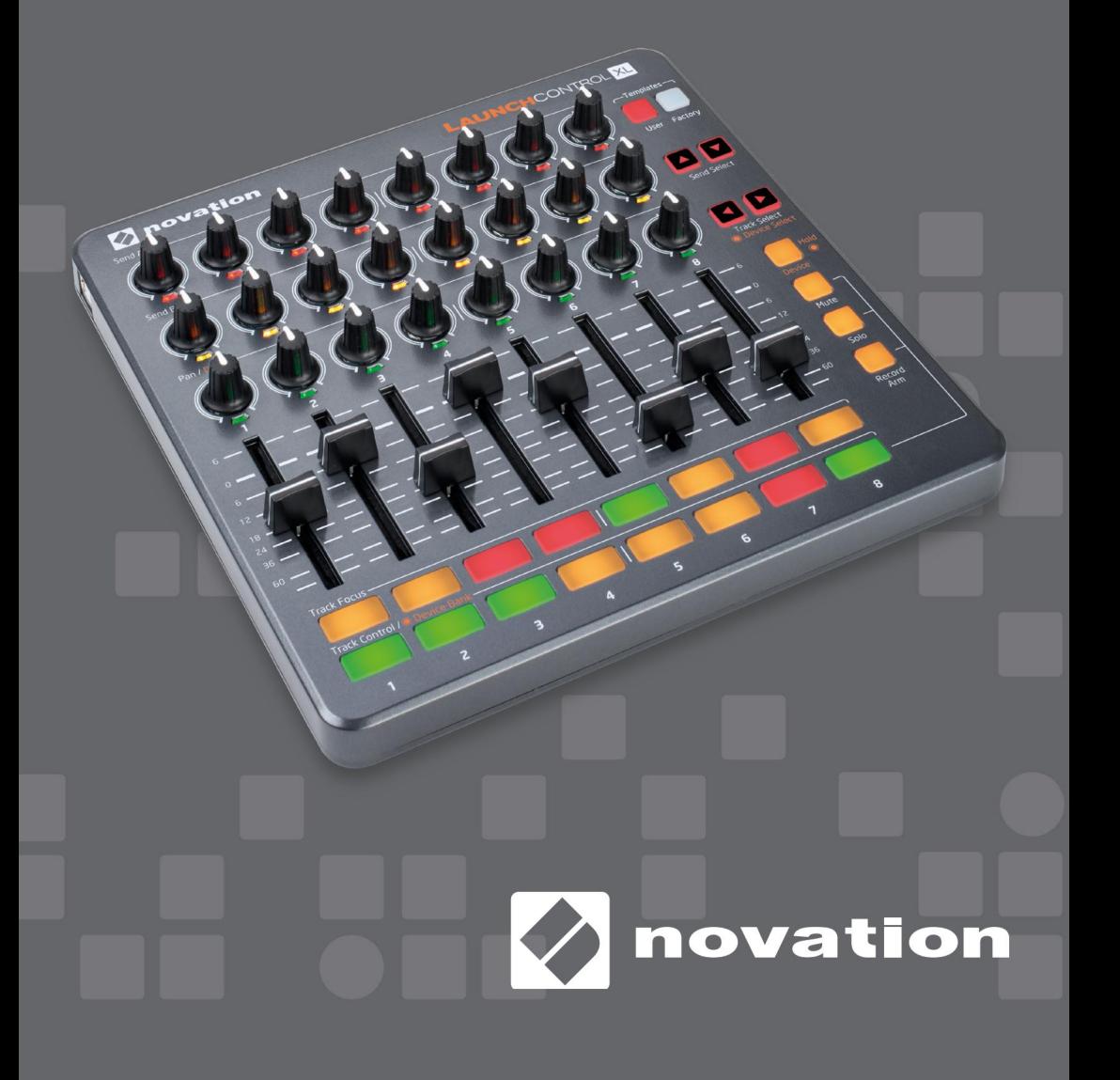

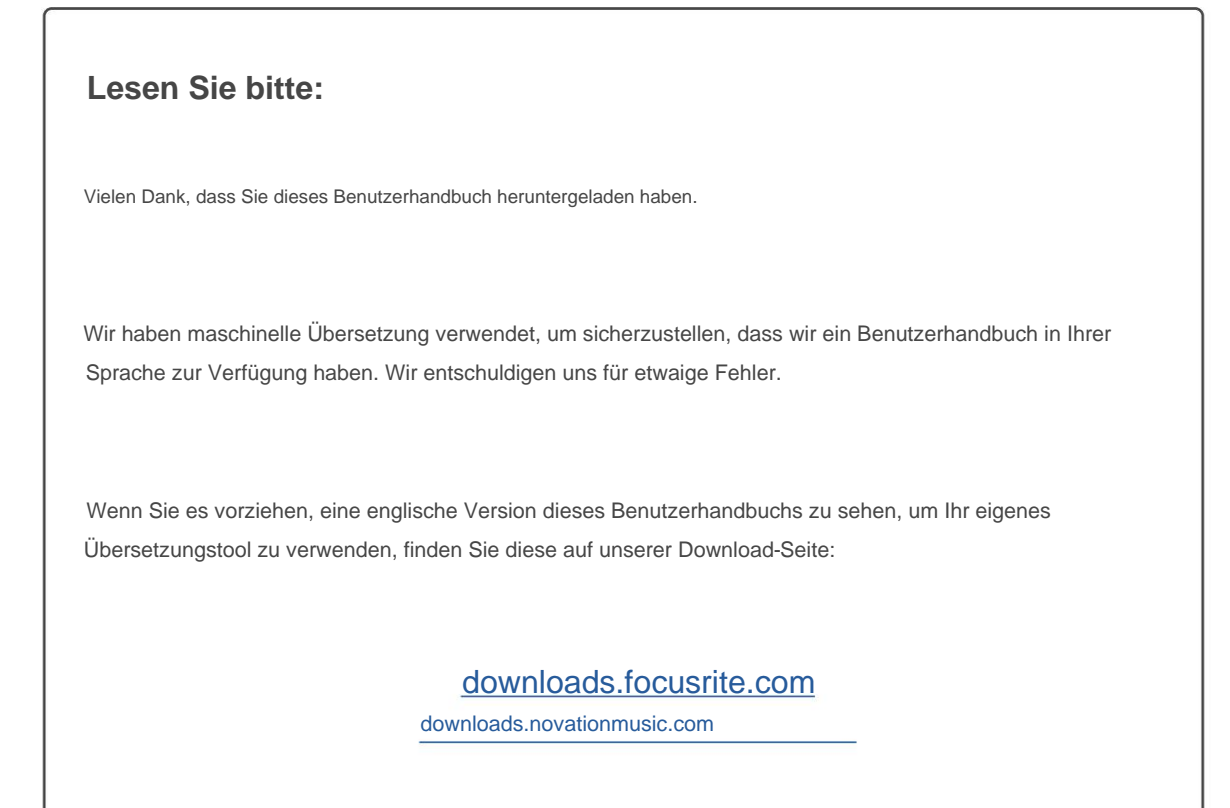

## **Was ist in der Box?**

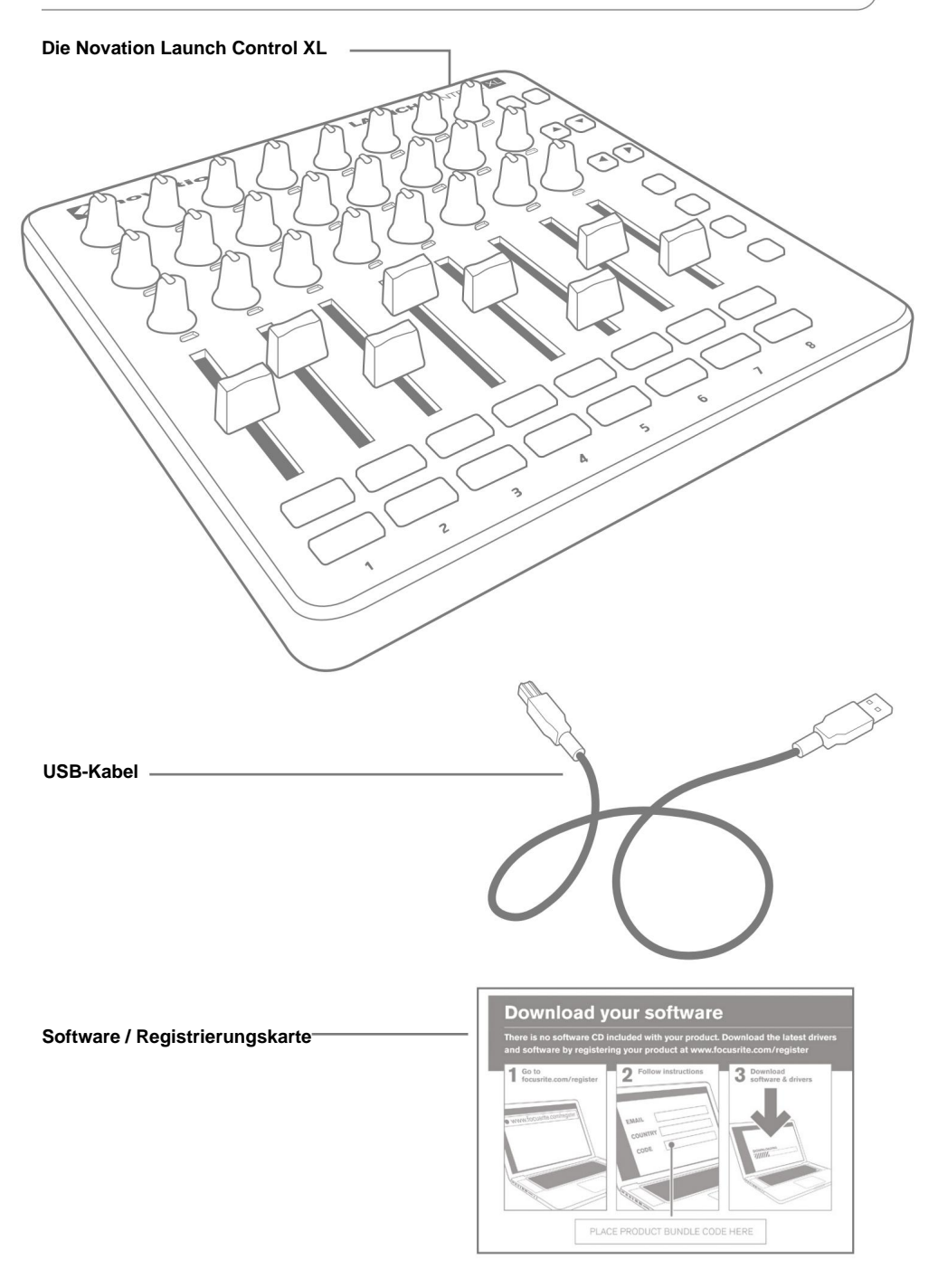

## **Einstieg**

## **Überblick**

Launch Control XL: der perfekte Partner für Ableton Live-Performer. Mischen Sie Ihre Tracks reibungslos mit 8 Langhub-Fadern und optimieren Sie Ihre Effekte, Instrumente und DAW-Steuerungen mit 24 visuellen Modusanzeige-Reglern und 16 dreifarbigen Leistungstasten – die Ihnen auf einen Blick genau zeigen, was Ihnen zur Verfügung steht.

Mit Ableton Live Lite und 1 GB erstklassigem Loopmasters-Sample-Content in der Box ist Launch Control XL alles, was Sie brauchen, um Ihre Musik zu machen und zu mischen. Mit dem gleichen Formfaktor wie das Launchpad S ist es der beste Begleiter des Launchpad-Rasters.

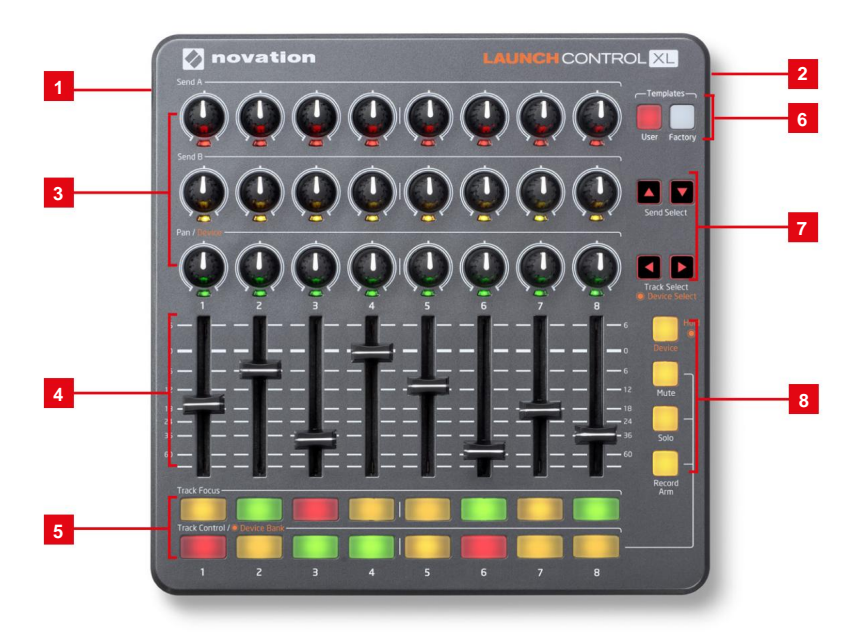

## **Hardwarefunktionen**

- **1** USB-Buchse
- **2** Kensington-Sicherheitssteckplatz
- **3** 24 drehbare Potis mit Mittelarretierung
- **4** 8 Fader
- **5** 16 programmierbare Tasten **6** 2
- Tasten für Schaltvorlagen **7** 4 Tasten
- zum Navigieren und Weiterschalten **8** 4 programmierbare
- Tasten zum Ändern der Funktion von Effekten

### **Erste Schritte Fortsetzung...**

## **Registrierung Ihres Produkts**

Bitte registrieren Sie Ihr Produkt, da Sie dadurch Zugriff auf die enthaltene Software, Treiber, Dokumentation und mehr erhalten.

Sie können Ihre Launch Control XL online registrieren unter: **www.novationmusic.com/register**

## **Verbinden von Launch Control XL mit einem Computer oder iPad**

#### **Mac/PC**

Launch Control XL ist ein klassenkonformes USB-MIDI-Gerät, daher sind für die Verwendung mit einem Computer keine Treiber erforderlich. Schließen Sie Launch Control XL einfach wie unten gezeigt an Ihren Computer an.

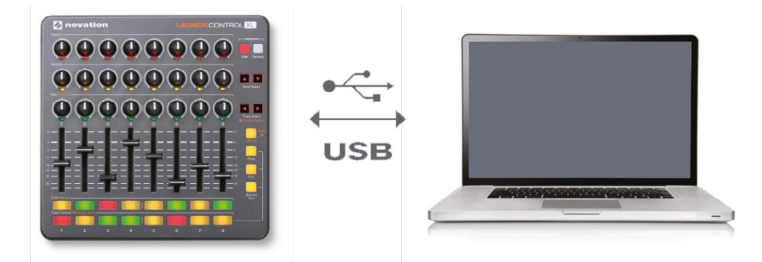

#### **iPad**

Launch Control XL kann mit einem Apple iPad verbunden werden. Ein Apple Camera Connection Kit ist erforderlich (nicht im Lieferumfang enthalten). Launch Control XL wird über das iPad mit Strom versorgt.

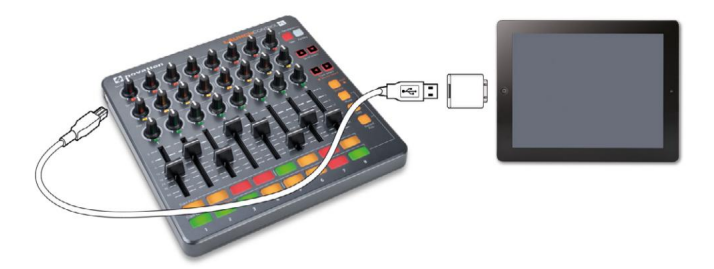

Hinweis: Um Launch Control XL mit einem iPad zu verwenden, müssen Sie es in den Energiesparmodus schalten. Halten Sie dazu die Tasten "User" und "Factory Template" gedrückt und stecken Sie das USB-Kabel ein. Lassen Sie die Template-Tasten los und drücken Sie "Record Arm".\* Drücken Sie abschließend die rechte Pfeiltaste

Die Launch Control XL befindet sich jetzt im Energiesparmodus. Diese Einstellung wird gespeichert, auch wenn die Stromversorgung unterbrochen wird.

\* Um die Launch Control XL wieder in den Vollleistungsmodus zu versetzen, wiederholen Sie den obigen Vorgang, aber drücken Sie "Solo" anstelle von "Record Arm".

## **Installieren der Software**

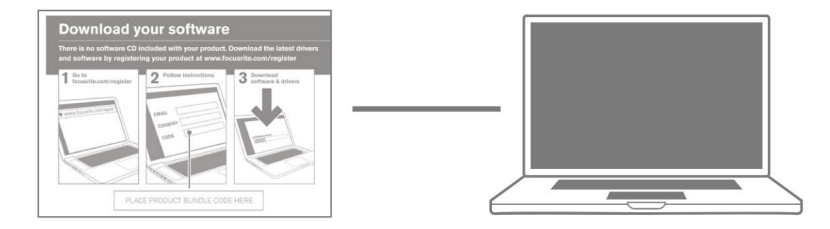

#### **Mac/PC**

Befolgen Sie die Anweisungen auf der "Software / Registrierungskarte", um die Software herunterzuladen und Dokumentation.

## **Template Switching und der Template Editor**

Die Herstellung der perfekten Mischung war noch nie so einfach. Mit dem mitgelieferten Software-Editor können Sie Ihre eigenen Vorlagen entwerfen und die Leistungsfähigkeit von Ableton direkt an Ihren Fingerspitzen platzieren. Sie können sogar Regler mit Ihren eigenen Farben anpassen und mühelos zwischen Ihren eigenen Mappings und Lives eingebauter Funktionalität wechseln.

#### **Vorlagenumschaltung**

Um die Vorlage zu wechseln, halten Sie entweder die Benutzer- oder Werksvorlagentaste gedrückt. Die untere Pad-Reihe leuchtet dann auf, wobei die ausgewählte Vorlage hell erleuchtet ist. Drücken Sie die Pads 1-8, um eine Vorlage auszuwählen 1-8.

#### **Factory-Vorlagen**

Es stehen 8 Werksvorlagen zur Verfügung. Diese geben einen festen Satz von MIDI-CCs (Potis, LED-Farben und Modustasten) und Noten (Pads) aus.

#### **Benutzervorlagen**

Es stehen 8 Benutzervorlagen zur Verfügung. Diese geben MIDI-CCs (Potis und Modus-Tasten) und Noten (Pads) aus, sind aber vom Benutzer editierbar. Auch für die LEDs unter den Töpfen können Sie aus einer Farbpalette auswählen und speichern Deine Entscheidungen.

#### **Launch Control XL Template Editor** Um die Launch

Control XL Editor-Software herunterzuladen, gehen Sie zu **[components.novationmusic.com](http://components.novationmusic.com)**

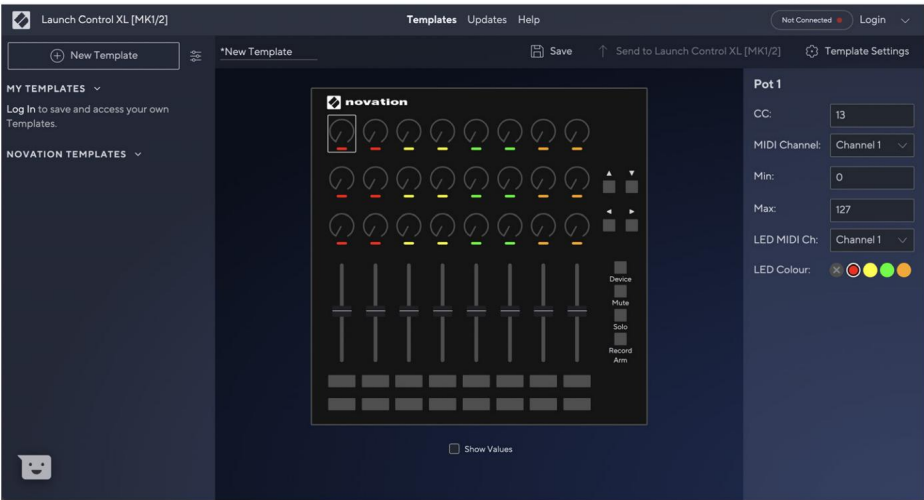

#### **Starten Sie Control XL mit Ableton Live**

Launch Control XL ist vollständig in Ableton Live integriert. Bitte stellen Sie sicher, dass Sie über die aktuellste Version verfügen. Gehen Sie zu [ableton.com u](http://ableton.com)m die neuesten Installationsprogramme herunterzuladen.

Wir haben eine kostenlose Kopie von Ableton Live Lite beigefügt. Installationsprogramme und Freischaltcodes sind verfügbar, indem Sie Ihr Produkt auf der obigen Webseite registrieren.

#### **Unterstützung**

**VIELEN DANK, DASS SIE SICH FÜR DIE NOVATION LAUNCH CONTROL XL GEWÄHLT HABEN**

Für Kundensupport kontaktieren Sie uns bitte online: **[support.novationmusic.com](http://support.novationmusic.com)**

Novation ist eine eingetragene Marke von Focusrite Audio Engineering Ltd.

Launch Control XL ist eine Marke von Focusrite Audio Engineering Ltd., 2014

Machine Translated by Google

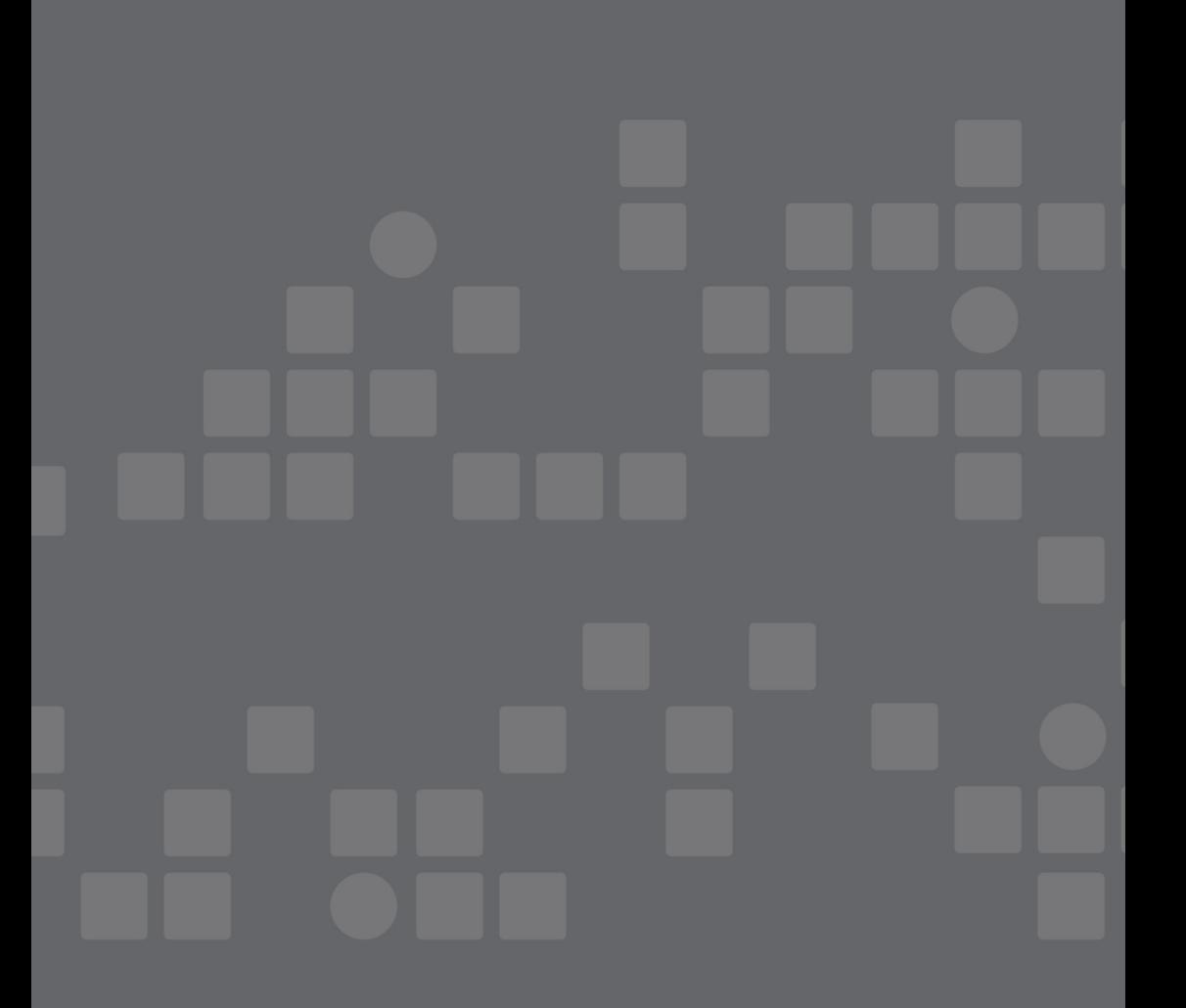